## (2)ログインパスワードの変更

\*ログインパスワードを変更します。 ここで変更したものが次回からのログインパスワードに なります。

 [注]6~12桁の半角英数字で、以下の点にご注意ください。 ・英数字混在であること

- ・契約者IDとは同じでないこと
- ・モバイル用ログインパスワードと同じでないこと
- ・現在のパスワードと同じでないこと
- ・英字は大文字・小文字を区別します

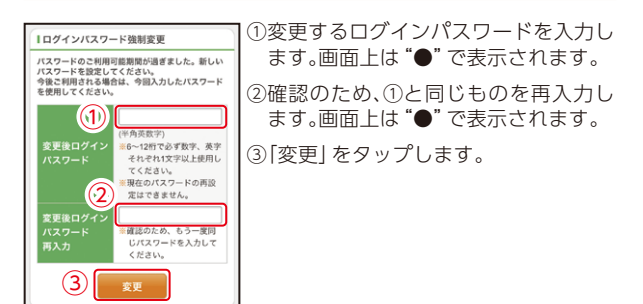

(3)メイン画面より、各サービスがご利用いただけます。

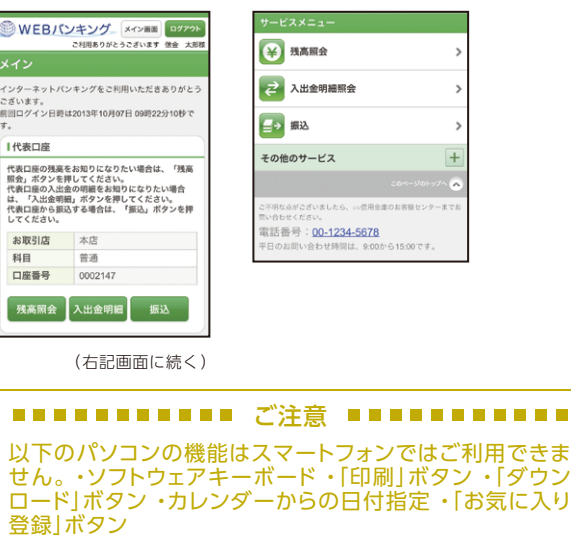